Berliner HV • Brandenburgischer HSV • HV Mecklenburg-Vorpommern HV Sachsen-Anhalt • Sächsischer HV • Thüringer HSV

#### **Stand: 14. Juli 2017**

# **Elektronischer Spielbericht (ESB)**

## **Vorbemerkung**

Ab der Feldsaison 2017/18 ist der ESB in den Regionalligen Ost verbindlich vorgeschrieben, vgl. OHV Mitteilung Nr. 116 vom 30.03.2017. Im Folgenden wird beschrieben, was dabei zu beachten ist.

Auf der Homepage finden sich die benötigten Online-Formulare sowie ausführliche Bedienungshinweise unter dem Menüpunkt **Spielverkehr >>> Informationen**.

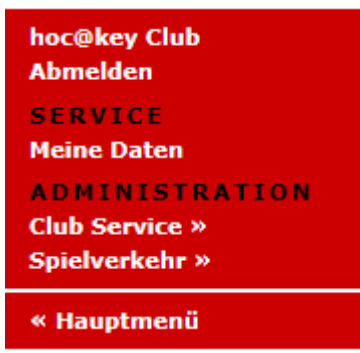

Dazu muss man im hoc@key Club angemeldet und für den Spielverkehr berechtigt sein. Die Berechtigung erteilt jeder Staffelleiter, in dessen Liga der ESB verwendet wird.

Nach dem Einloggen den Menüpunkt Spielverkehr aufrufen, dann kommt man in folgendes Menü:

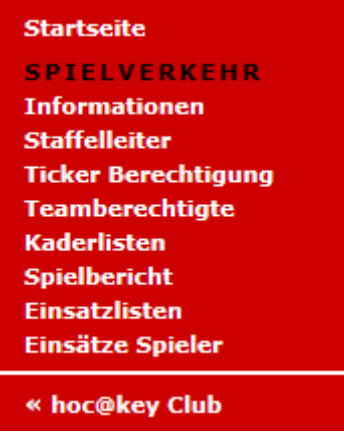

### **Teamberechtigte**

Um den ESB auszufüllen benennen die Teams der Staffelleitung für die laufende Saison **Teamberechtigte**. Teamberechtigte haben folgende Aufgaben:

- Pflege der **Kaderlisten**, einschliesslich der Stammspieler,
- Eintragen der **Spieler in den ESB**, die bei einem Spiel eingesetzt werden,
- Als Heimverein: **Ausfüllen des ESB**.

Die Teamberechtigten haben Zugriff auf alle oben angezeigten Menüpunkte! Dort kann unter **Teamberechtigte** eingesehen werden, wer für welches Team berechtigt ist.

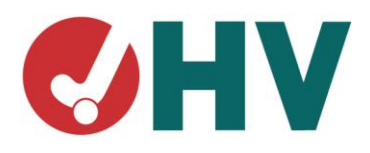

Berliner HV • Brandenburgischer HSV • HV Mecklenburg-Vorpommern HV Sachsen-Anhalt • Sächsischer HV • Thüringer HSV

## **Kaderlisten**

Die **Kaderlisten** werden von den Teamberechtigten gepflegt. Für ein Spiel kann nur nominiert werden, wer in der Kaderliste steht! Das gilt auch für den Staff. Trainer, Co-Trainer, Betreuer, Physio, u.a. – also alle, die auf der Bank sitzen sollen – sind in der Kaderliste aufzuführen. Betreuer benötigen dazu eine hoc@key Nr., sie müssen daher im hoc@key Club registriert sein.

Spieler und Betreuer können jederzeit in der Kaderliste nachgetragen werden. Haben sie einen Einsatz gehabt, werden sie nicht gelöscht, auch wenn sie in der Rückrunde nicht mehr eingesetzt werden.

WICHTIG: Ist ein Spielerpass ungültig, so ist die Pass-Nr. in der Kaderliste **rot** markiert.

#### *Beispiel Kaderliste:*

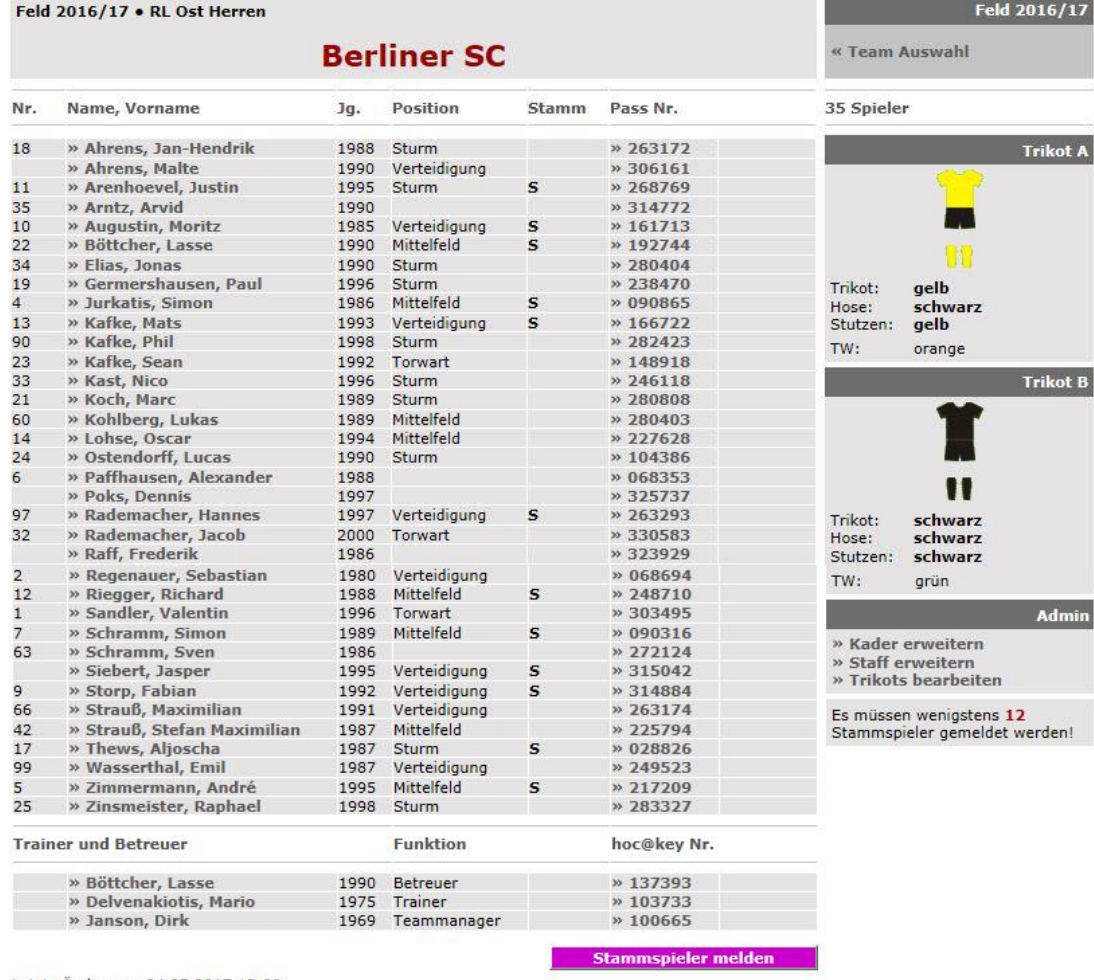

Letzte Änderung: 24.05.2017 19:08 Bettina Haustein

In der Kaderliste werden auch die **Standard-Trikots** hinterlegt. Diese können dann mit einem Klick in den ESB übernommen werden.

**Stammspieler** werden nach dem Saisonbeginn fixiert und können dann nur noch vom Staffelleiter geändert werden.

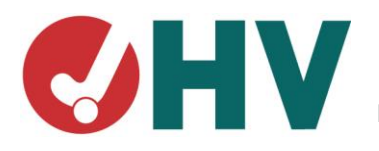

Berliner HV • Brandenburgischer HSV • HV Mecklenburg-Vorpommern HV Sachsen-Anhalt • Sächsischer HV • Thüringer HSV

## **Spielbericht – vor dem Spiel**

#### **Status 0 – vor dem Spiel:**

Zunächst hat der ESB den Status 0. Heim- und Gastverein können ihre Spieler und Betreuer eintragen. Diese können noch nicht vom Gegner eingesehen werden.

#### **Bearbeitung**

- » Team TuSLi eintragen
- » Team HTHC eintragen
- » Spielprotokoll bearbeiten
- » Schiedsrichter Eintrag

#### *Beispiel Nominierung:*

Feld 2016/17 . 1. BL Damen . Spiel 504 **Zurück** « Spielbericht **TuS Lichterfelde** Name, Vorname TrikotNr. Pass Nr. TW  $\mathbb{C}$ Spieler, Staff: 31 | 7 Angerer, Kyra  $24$  $24$ 328146  $\vee$  0 **Trikot Berrendorf, Eliza** 065360  $\Box$  $\bigcirc$ ▽ **Broddack, Alina** 11 11 065579  $\circ$ **Buß**, Miriam 31  $31$ 246212  $\bigcap$ Chladek, Annemarie 261023  $\circ$ П 16 16 Eiden, Jana 266038 29  $17$  $\circ$ Trikot: weiss Felder, Susanne 27  $27$ 251991  $\circ$ Rock: schwarz Gale, Rebecca  $\overline{21}$ 294272 Stutzen: schwarz  $\circ$ П  $\odot$ Giese, Elisabeth  $\overline{6}$  $6<sub>1</sub>$ 313112 ☑ TW: orange Gorr, Stefanie  $\overline{4}$  $\circ$  $4<sup>1</sup>$ 167775  $\circ$  $\Box$  Gutsche, Chiara 14  $14$ 283014 Haack, Sandra  $\vert$ 1  $\,$  1  $\,$ 323234  $\boldsymbol{\vee}$  $\circ$ T Korth, Aliki l8 293080  $\circ$ ☑ 8 ☑ Kruszynski, Marta  $34$  $34$ 246114  $\circ$ -99 ☑ Kühnold, Isabelle 22  $22$ 090861  $\circ$ HINWEIS: Klicken sie auf ein Lange, Svenja  $\bullet$ 15 268536 15 Trikot um es einzutragen!  $\sqrt{ }$  Lanier, Luisa 20 006128  $\bullet$ » Standard-Trikots Micheel, Julia  $\overline{23}$  $23\,$  $\circ$ 325330  $\ddotmark$ Spiel 504 ▽ Müller-Downs, Sarah-Christin <u>||з</u> 26 289532 E  $\circ$  $\checkmark$ Spiel Status: Paul, Emma 297951  $\circ$  $\mathbf{L}$  $0 = vor$  dem Spiel Podlowski, Luca  $\sqrt{21}$  $21$ 325444  $\bigcirc$ E Richter, Jolanda  $\circ$ 329585  $\bullet$  $\boxed{\triangledown}$ **Rudolph, Sophie** 9  $9<sup>1</sup>$ 158732  $\boxed{\smash{\times}}$ **Schreiter, Luise** 18 18 302246  $\circ$  $\boxed{\triangle}$  Thull, Amelie  $\overline{17}$ 150088  $\bullet$  $\vee$ E **Ullrich, Henrike**  $\overline{12}$  $12$ 313008  $\circ$  $\Box$ **Ullrich**, Julia 270482  $\bigcap$ Ullrich, Sophie  $\overline{23}$  $\circ$ 23 211913  $\vee$  Wever, Paula  $\circ$ 26 29 285430 Willner, Jennifer 9 9 325333  $\circ$ L.L.  $\checkmark$ Willner, Melina  $\overline{z}$ 261301  $|14$  $\circ$  $\vee$ Staff hoc@key Nr. Gebhard, Dennis 103913 **Kanold, Robert**  $\Box$ 109264 Kühnold, Lucas  $\Box$ 251401 ☑ Mülders, Anja 104306  $\boxed{\triangledown}$ Oppermann, Kai 234086  $\boxed{\smash{\vee}}$  Wenzel, Thomas 124122 Wever, Paula 169506 Eintragen

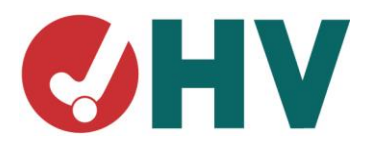

Berliner HV • Brandenburgischer HSV • HV Mecklenburg-Vorpommern HV Sachsen-Anhalt • Sächsischer HV • Thüringer HSV

## **Spielvorbereitung**

Die Vereine werden frühzeitig per Mail über die Ansetzung der Schiedsrichter informiert. Der **Heimverein** nimmt rechtzeitig vor dem Spiel Kontakt zu den angesetzten Schiedsrichtern auf.

Die angesetzten **Schiedsrichter** sollen ihre Kosten möglichst frühzeitig – bereits am Donnerstagabend – eintragen. Das erleichtert dem Heimverein, das Geld passend bereitzuhalten.

# **Spielbericht – am Spieltag**

Der Heimverein bearbeitet den ESB und ruft dazu den Punkt **Spielprotokoll bearbeiten** auf:

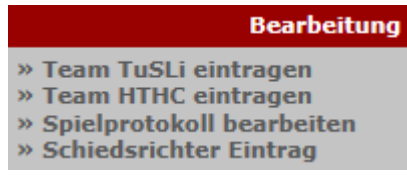

### **Status 1 – in Vorbereitung:**

Ca. eine halbe Stunde vor Spielbeginn setzt der Heimverein den Status auf 1. Nun sind die bisherigen Eintragungen sichtbar. Es können von beiden Teams noch Personen nachgetragen oder gelöscht werden.

### **Status 2 – Spiel läuft**

Mit dem Anpfiff setzt der Heimverein den Status 2. Änderungen in den Spielerlisten und bei den Betreuern sind nun nicht mehr möglich.

#### **Status 3 – Spiel beendet**

Ist das Spiel abgepfiffen setzt der Heimverein den Status 3 und trägt das Ergebnis ein:

- **Status 3** setzen,
- **Ergebnis** eintragen, Halbzeit-Ergebnis in Klammern.

Das Ergebnis sollte spätestens 5 Minuten nach Spielende eingetragen sein!

Die weiteren Einträge im Spielprotokoll nimmt einer der angesetzten Schiedsrichter vor.

**WICHTIG: Sind keine angesetzten Schiedsrichter vor Ort oder können diese die Eintragungen nicht machen, übernimmt auch die folgenden Eintragungen der Heimverein!**

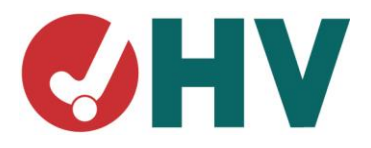

Berliner HV • Brandenburgischer HSV • HV Mecklenburg-Vorpommern HV Sachsen-Anhalt • Sächsischer HV • Thüringer HSV

# **Schiedsrichter**

Die Schiedsrichter vervollständigen nun die Einträge in den ESB:

**Bearbeitung** » Team TuSLi eintragen » Team HTHC eintragen » Spielprotokoll bearbeiten » Schiedsrichter Eintrag

### **Status 3 – Spiel beendet**

- **Ergebnis** kontrollieren ggf. korrigieren, ist das Halbzeit-Ergebnis in Klammern eingetragen?
- **Ersatztorwart**, wenn gespielt,
- **Karten** eintragen, es werden grüne, gelbe, gelb-rote und rote Karten eingetragen,
- **Schiedsrichter-Kosten** eintragen, falls noch nicht erfolgt,
- **ggf. Bemerkungen** eintragen.

Besondere Vorkommnisse sind unter Bemerkungen einzutragen. Dort können auch die Namen der Schiedsrichter angegeben werden, wenn diese nicht im Ergebnisdienst eingetragen, z.B. bei vereinsweiser Ansetzung.

### **Status 4 – Spiel abgeschlossen**

 Wenn alle Eintragungen gemacht sind, setzt der Schiedsrichter den **Status 4**, nun sind keine Eintragungen mehr in den ESB möglich.

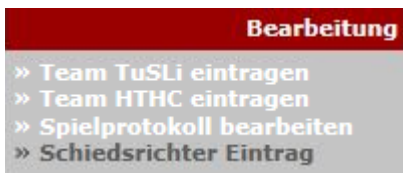

Im Status 4 können die Schiedsrichter den ESB bestätigen. Dazu rufen sie rechts den Punkt **Schiedsrichter Eintrag** auf.

- **Schiedsrichter Eintrag** aufrufen und bestätigen.
- Auch der **andere Schiedsrichter** bestätigt nun das Protokoll.

Sollten nun noch Ergänzungen zum Spielbericht erforderlich sein, teilen sie diese dem Staffelleiter per Mail mit.

#### **Einspruch**

Ein **Einspruch** (vgl. § 51 SpO DHB) gegen die Wertung eines Spiels muss bis zum Ende des auf das Meisterschaftsspiel folgenden Tages gegenüber dem zuständigen Staffelleiter in Textform (Mail genügt) eingelegt und begründet werden.

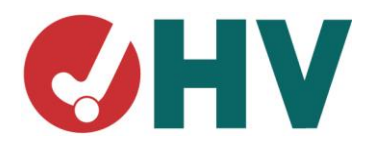

Berliner HV • Brandenburgischer HSV • HV Mecklenburg-Vorpommern HV Sachsen-Anhalt • Sächsischer HV • Thüringer HSV

## **Zusammenfassung**

#### **Plichten des Heimvereins:**

- Der Heimverein stellt einen PC, einen Laptop oder ein Tablet mit Internetanschluss zur Verfügung. Ein Smartphone ist nicht ausreichend!
- Der Heimverein trägt seine Spieler und Betreuer ein,
- Ein Teamberechtigter des Heimvereins führt das Spielprotokoll und setzt
	- o Status 1 ca. eine Stunde vor Anpfiff,
	- o Status 2 beim Anpfiff,
	- o Status 3 beim Abpfiff,
	- o Ergebnis eintragen.

### **Plichten der Schiedsrichter:**

#### **Sind keine angesetzten Schiedsrichter vor Ort, übernimmt das der Heimverein!**

- Einträge im Status 3:
	- o Ergebnis kontrollieren, ggf. korrigieren,
	- o Ersatztorwart,
	- o Karten,
	- o Schiedsrichter-Kosten,
	- o ggf. Bemerkungen
- Einer der Schiedsrichter setzt wenn alle Einträge gemacht und vom anderen Schiedsrichter kontrolliert sind –
	- o den Status 4,
	- o Protokoll bestätigen beide Schiedsrichter!

#### **Pflichten des Gastvereins:**

Der Gastverein trägt seine Spieler und Betreuer ein.